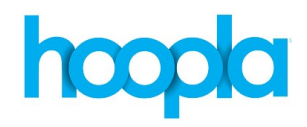

## **Hoopla for Android**

- Has a large variety of items available including eBooks, audiobooks, graphic novels, movies, TV shows, and music.
- You are allowed 30 downloads a month. TV show episodes count as 1 download each.
- Items will be returned automatically, so there are no late fees.
- There are no holds. All items are available for checkout at all times. However, returning an item does not let you check out another. You only get the 30 rentals per month.

## **To use any of the Library's eBook and other online eResources:**

Go to the Prospect Heights Public Library website (www.phpl.info). Click on **"eBooks and More"** and select whichever one you want.

**To access these resources on a tablet or smart phone:**

Download the app from the appropriate app store. Make sure you have your Library Card and other passwords ready (e.g. Apple Password for iPads and iPhones and your Amazon password for Kindles). The PIN that Hoopla asks for is the last four digits of your library card number.

Here is the Hoopla home page on an **Android** Phone.

**Search** using the magnifying glass

**Settings** are the 3 dots

The menu bar features **Home** (shown left) **Borrowed** (which are your current checkouts), **History** (a history of all previous checkouts), and your **Favorites**

**Explore Hoopla** shows you the various types of media, allowing you to jump right to those sections.

The home page also features different featured collections and these change often based on events and seasons.

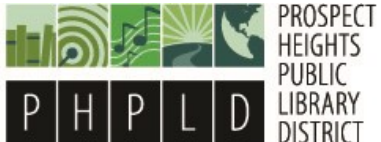

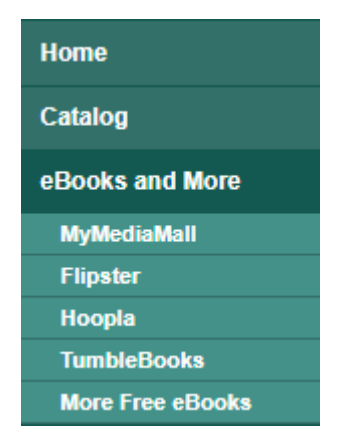

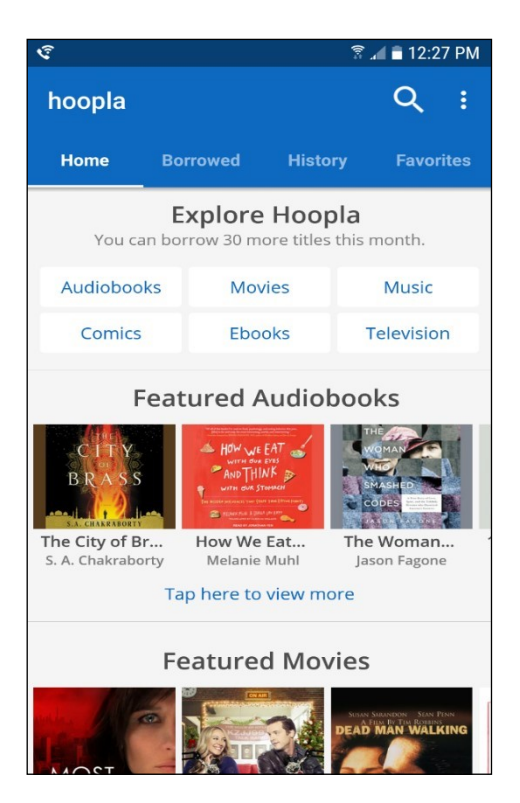

Once you have an item selected, you can

**Favorite** (to add it to your favorites)

**Borrow** (to check out the item)

**Share** (to email or social media)

There will be a description of the item, author(s), series info, and as related titles.

The home page also features different collections and these change often based on events and seasons.

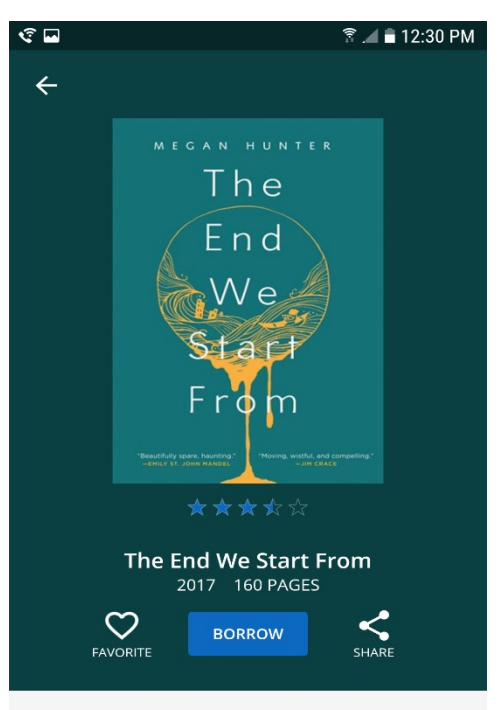

Pre-empted by publishers around the world within days of the 2016 London Book Fair, The End We Start From heralds the arrival of Megan Hunter a dazzling and

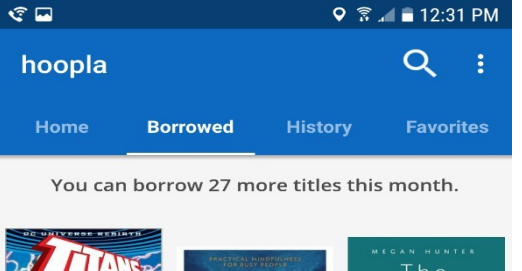

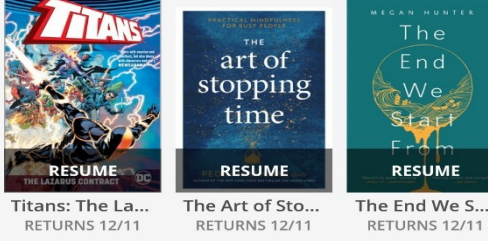

After checkout, visit Borrowed to read, listen to, or watch what you have checkout. This will also show you how many borrows you have left and when you items are due.

Just touch the item to begin reading/ listening/watching.

Items will always be where you last left off, so there is no need for bookmarks.